## **HOW TO ENROLL IN ONLINE BANKING**

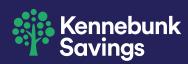

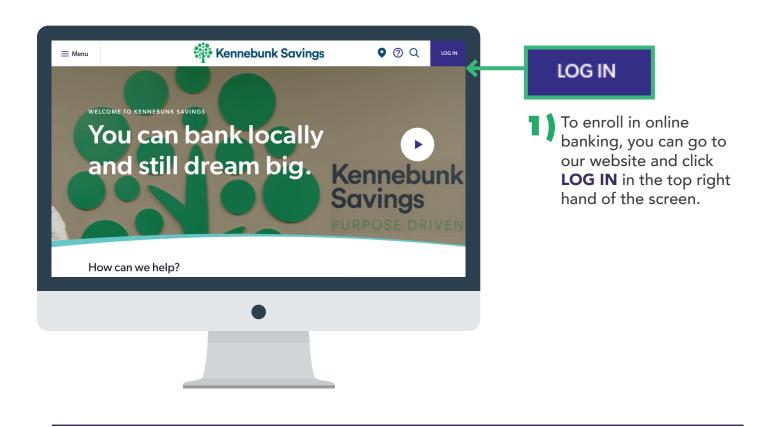

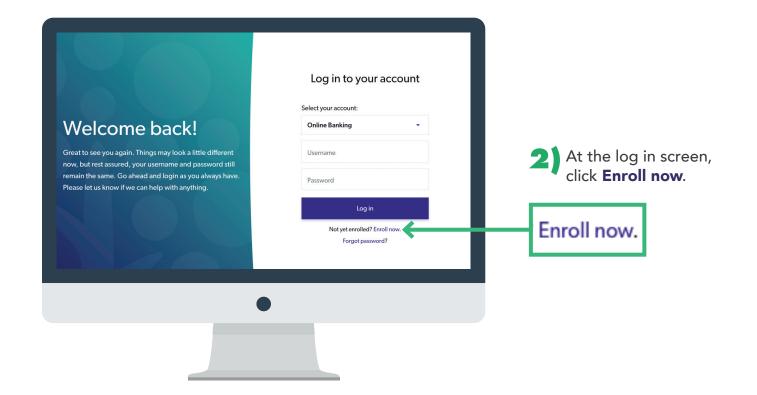

HOW TO ENROLL IN ONLINE BANKING 1/9

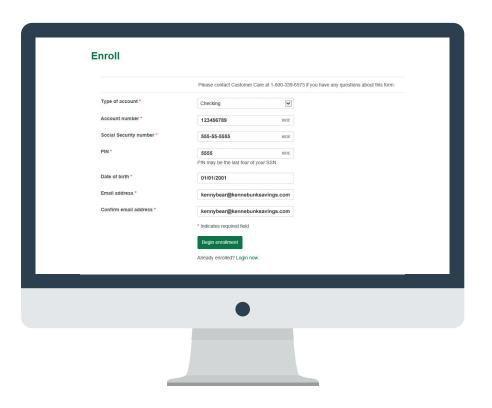

\*Note: Online self-enrollment is only for checking and savings. For loans, please call Customer Care.

Fill in the forms with your bank account information. This can be found on your signature card or by calling Customer Care at 1-800-339-6573. When finished, click Begin Enrollment.

If you are a new customer, your PIN is the last 4 numbers of your social security number. You can change this PIN with Customer Care.

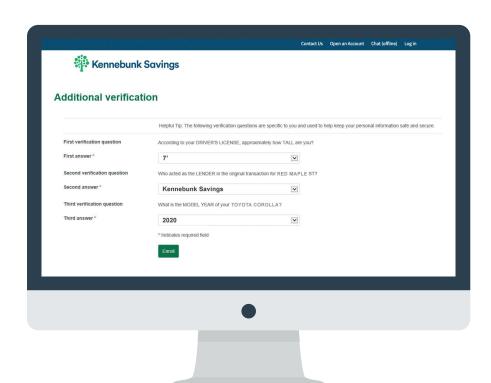

Answer the verification questions generated from your social security number and click, **Enroll**.

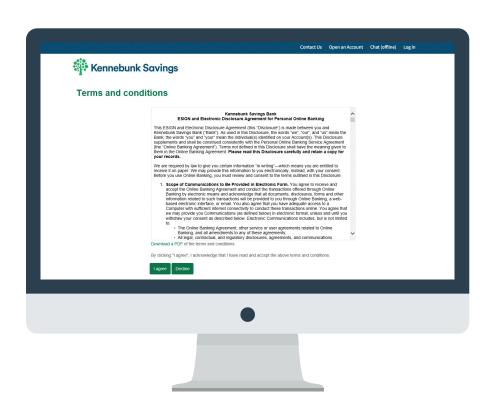

Click I agree to accept the Terms and conditions.

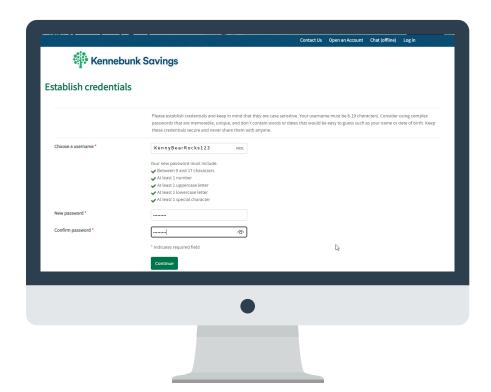

Create a user name and password following the instructions on the screen, then click **Continue**.

\*Note: There must be five green checkmarks before you can hit, **Continue**.

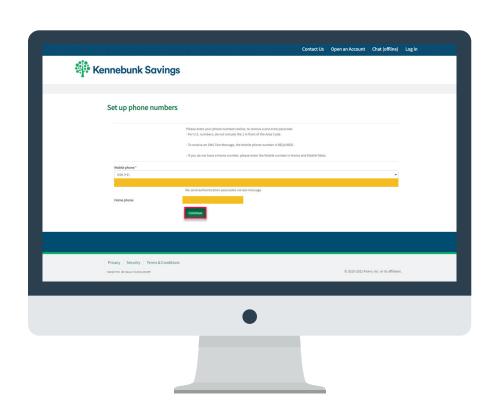

Enter your Mobile phone number and update any Home phone or Work phone numbers listed. Then click **Continue**.

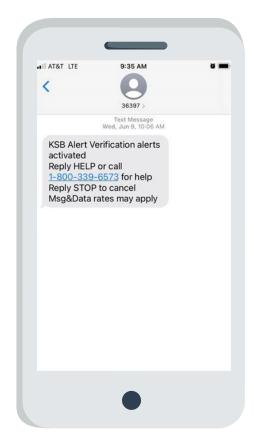

You will receive a text message confirming that you enrolled your Mobile phone to receive a one-time passcode during future logins.

**Continue to Step 9** to finish your setup.

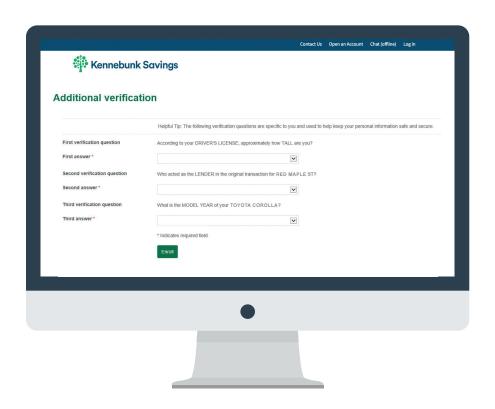

Set up your challenge questions by selecting which question you would like to answer from the drop down menu. Answer accordingly.

\*Note: If logging in with a personal device, click

Don't challenge me again on this device to skip these
questions the next time you log in.

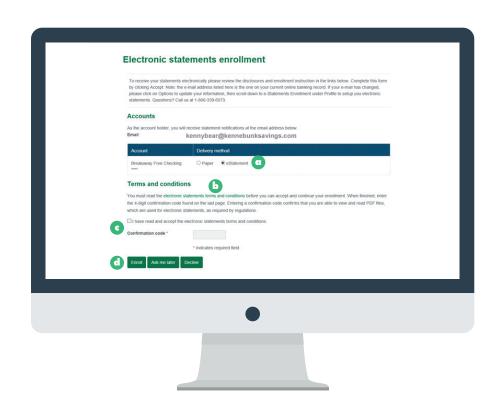

I Oci ) If you'd like to receive electronic statements, change delivery method to eStatement.

10b) Click and review the electronic statements terms and conditions. At the end, there will be a confirmation code.

Click the box to confirm you have reviewed the terms and conditions and enter the confirmation code.

10d) Click Enroll.

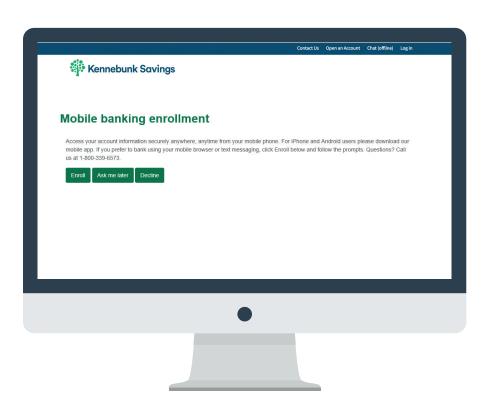

Choose whether or not to enroll in mobile banking.

If you click **Ask me Later** or **Decline**, skip to step 16.

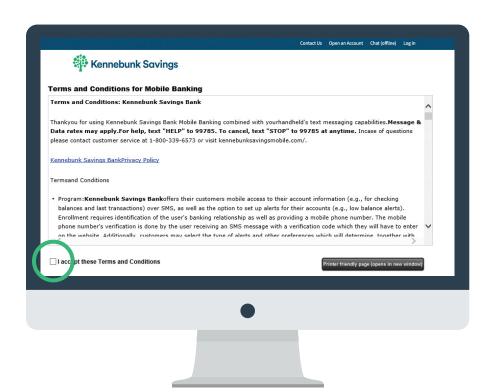

Review the Terms and Conditions and click the box when you accept.

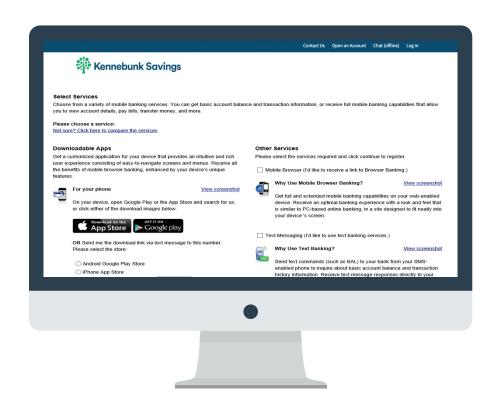

HOW TO ENROLL IN ONLINE BANKING 7/9

Select what services you'd like to enroll in.

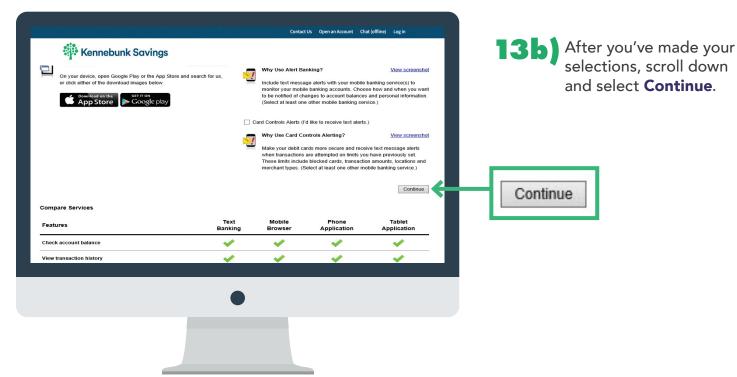

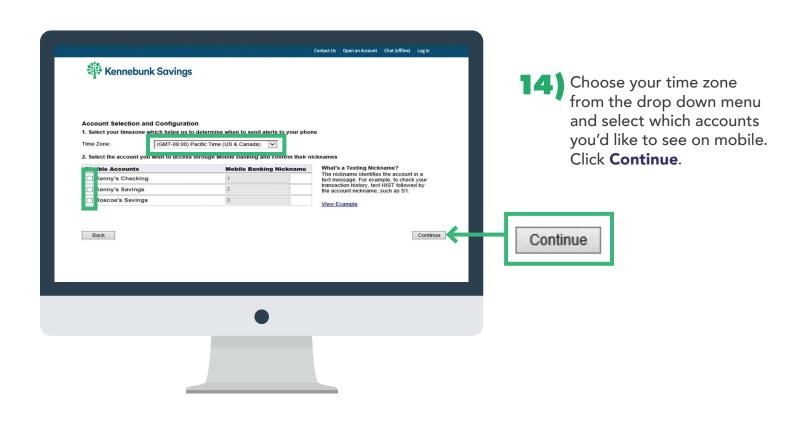

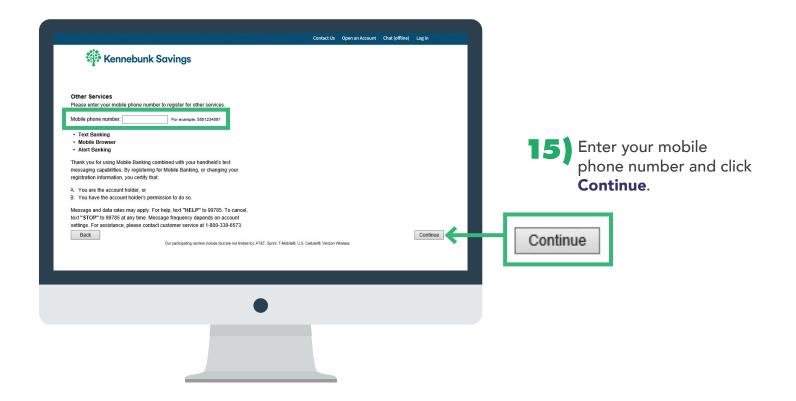

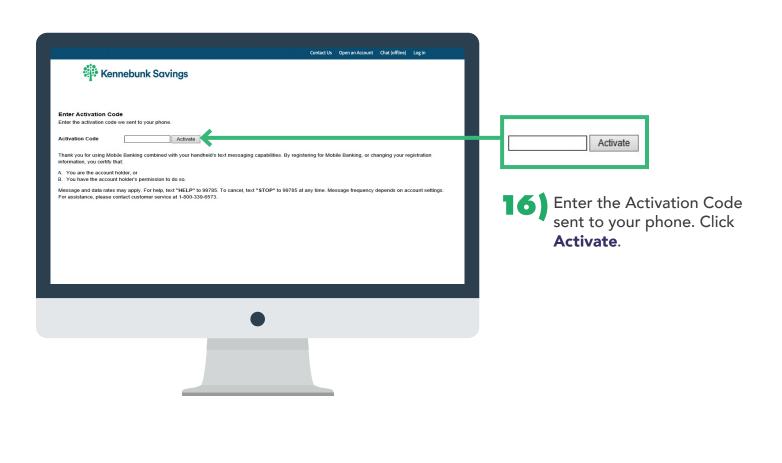

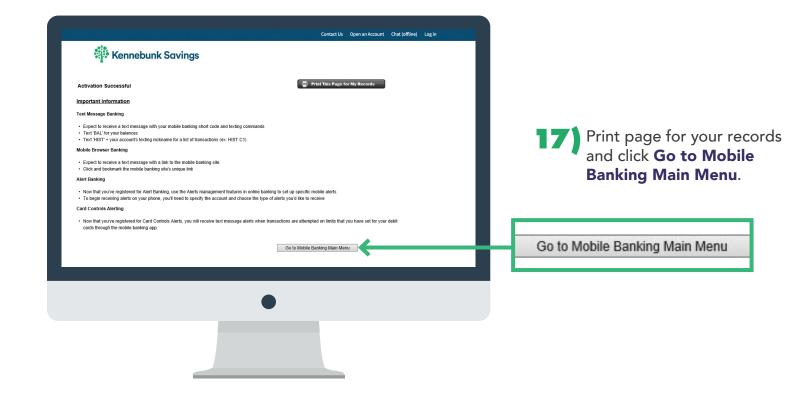

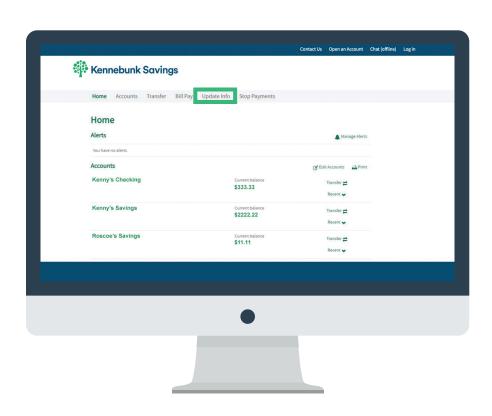

You are all set. To update your information, click **Update Info** in the tabs.

## **CONGRATULATIONS!**

YOU'RE ENROLLED IN ONLINE BANKING FOR SAFE, CONVENIENT ACCESS ANYTIME.

Deposit checks, check balances, pay bills, send money to family and friends, and transfer cash right from your home! Have questions? Please contact our customer care team at 1-800-339-6573 and we would be happy to help!

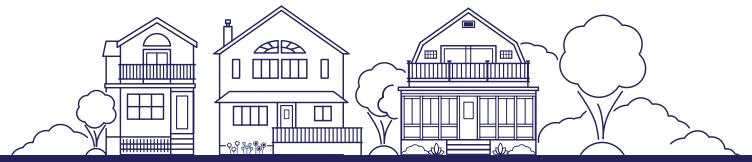